2.9

OS  $xlicp$ 

 \$ sudo yum install libevent-devel xclip ncurses-devel byacc \$ git clone https://github.com/tmux/tmux.git  $\overline{\$}$  cd tmux \$ sh autogen. sh \$ ./configure && make

## ~/.tmux.conf

 # tmux list-keys  $#$ bind r source-file  $\sqrt{ }$ . tmux.conf  $\sqrt{ }$ , display "Reloaded!"  $#$  set -g default-terminal "screen-256color" set -g terminal-overrides 'xterm:colors=256' # pane, window bind -n MPageup select-pane -t : .bind -n M-Pagedown select-pane -t : .+ bind -n C-Pageup select-window-t :bind -n C-Pagedown select-window-t : + bind -n Mp select-pane -t  $\ldots$ bind -n  $M\varnothing$  select-pane -t :. + bind  $-n$  MP select-window -  $t :$ bind  $-n \ M^{\dagger}$  select-window - t :  $+$  $#$  bind c new-window -c '#{pane\_current\_path}' bind-key m if-shell "tmux show-options -g mouse | grep off" "set-option -g mouse on \; display ¥"mouse on¥"" "set-option -g mouse off ¥; display ¥"mouse off¥"" # Keybind bind 3 split-window -h -c '#{pane\_current\_path}' bind | split-window -h -c '#{pane\_current\_path}' bind 2 split-window -v -c '#{pane\_current\_path}' bind - split-window -v -c '#{pane\_current\_path}'  $\#$  (  $2000$  ) # set-option -g history-limit 5000  $#$  set-option -g display-time 10000 set-option -g display-panes-time 10000  $\#$  ( ) set-option -g mouse on #Wondow off set-option -g allow-rename off  $#$  # set-option -g status-position top # set-option -g status-bg "colour51"  $\#$   $\#$   $\qquad$  1 set -g base-index 1<br>##  $\#$   $\#$   $\qquad$  1 setw -g pane-base-index 1  $\#$   $\#$  232 set -g window-style 'bg=#212121' set -g window-active-style 'bg=#000000'  $#$  set-option -g status-left '[#S]' set-option -g status-right '[%Y-%m-%d %H:%M]'  $#$ bind v choose-buffer

set-window-option -g mode-keys vi<br>unbind -T copy-mode-vi MouseDragEnd1Pane unbind -T copy-mode-vi MouseDragEnd1Pane unbind-key -T copy-mode-vi Home bind-key -T copy-mode-vi Home send -X start-of-line unbind-key -T copy-mode-vi End bind-key -T copy-mode-vi End send -X end-of-line unbind-key -T copy-mode-vi C-Left bind-key -T copy-mode-vi C-Left send -X previous-word unbind-key -T copy-mode-vi C-Right bind-key -T copy-mode-vi C-Right send -X next-word unbind-key -T copy-mode-vi C-Home bind-key -T copy-mode-vi C-Home send -X history-top unbind-key -T copy-mode-vi C-End bind-key -T copy-mode-vi C-End send -X history-bottom # bind-key -T copy-mode-vi Enter send-keys -X copy-pipe "tmux copy-buffer" bind-key -T copy-mode-vi v send-keys -X begin-selection bind-key -T copy-mode-vi y send-keys -X copy-pipe-and-cancel "\${COPY\_CLIP}" bind-key -T copy-mode-vi Enter send-keys -X copy-pipe-and-cancel "\${COPY\_CLIP}" bind-key -T copy-mode-vi c send-keys -X copy-pipe " $\frac{1}{2}$ (COPY\_CLIP}" \; display "Copy" bind-key - T copy-node-vi C-v send - X rectangle-toggle # List of plugins set -g @plugin 'tmux-plugins/tpm' set -g @plugin 'tmux-plugins/tmux-sensible' set -g @plugin 'tmux-plugins/tmux-copycat' # Initialize TMUX plugin manager (keep this line at the very bottom of tmux.conf) run -b '‾/.tmux/plugins/tpm/tpm'  $# == == 1$  ogging  $== ==$  # # C-b C-l Start logging. # bind-key C-l pipe-pane -o '/bin/sh -c "while read -r LINE; do echo ¥"[¥\$(date +¥"%%Y\_%%m%%d\_%%H%%M%%S\_%%N¥")] ¥\${LINE}¥" >> ¥\${HOME}/.tmux/log/¥\$(date +%Y%m%d-%H%M%S)-#S-#I.#P.log; done "' ¥; display-message "Logging start." # C-b C-s Stop logging # bind-key C-s pipe-pane ¥; display-message "Logging end." # C-b v Open new window. Logging always. (-n is set window name.) # bind-key v new-window -n 'logging...' ¥; pipe-pane -o '/bin/sh -c "while read -r LINE; do echo ¥"[¥\$(date +¥"%%Y\_%%m%%d\_%%H%%M%%S\_%%N¥")] ¥\${LINE}¥" >> ¥\${HOME}/.tmux/log/¥\$(date +%Y%m%d-%H%M%S)-#S-#I.#P.log; done "'  $\sim$ /.tmux.conf( ) # tmux list-keys  $#$ bind r source-file  $\sqrt{ }$ . tmux.conf  $\sqrt{ }$  display "Reloaded!"  $#$  set -g default-terminal "screen-256color" set -g terminal-overrides 'xterm:colors=256' # pane, window bind  $-$ n Mp select-pane  $-t$  :.bind -n  $M\ddot{\text{e}}$  select-pane -t : . + bind -n MP select-window-t :bind -n  $M^{\circ}$  select-window-t : +  $#$  bind c new-window -c '#{pane\_current\_path}' bind-key m if-shell "tmux show-options -g mouse | grep off" "set-option -g mouse on \; display ¥"mouse on¥"" "set-option -g mouse off ¥; display ¥"mouse off¥"" # Keybind bind 3 split-window -h -c '#{pane\_current\_path}' bind | split-window -h -c '#{pane\_current\_path}' bind 2 split-window -v -c '#{pane\_current\_path}' bind - split-window -v -c '#{pane\_current\_path}'  $\#$  (  $2000$  ) # set-option -g history-limit 5000  $#$  set-option -g display-time 10000 set-option -g display-panes-time 10000  $\#$  ( )

```
 set-option -g mouse on
#Wondow off
 set-option -g allow-rename off
# # set-option -g status-position top
\# \# \qquad 1
 set -g base-index 1
\# \# \qquad 1
setw-g pane-base-index 1<br>##
\# \# 232
 set -g window-style 'bg=#212121'
set -g window-active-style 'bg=#000000'
# set-option -g status-left '[#S]'
 set-option -g status-right '[%Y-%m-%d %H:%M]'
# bind v choose-buffer
 set-window-option -g mode-keys vi
 unbind -T copy-mode-vi MouseDragEnd1Pane
 unbind-key -T copy-mode-vi Home
 bind-key -T copy-mode-vi Home send -X start-of-line
 unbind-key -T copy-mode-vi End
 bind-key -T copy-mode-vi End send -X end-of-line
 unbind-key -T copy-mode-vi C-Left
 bind-key -T copy-mode-vi C-Left send -X previous-word
 unbind-key -T copy-mode-vi C-Right
 bind-key -T copy-mode-vi C-Right send -X next-word
 unbind-key -T copy-mode-vi C-Home
 bind-key -T copy-mode-vi C-Home send -X history-top
 unbind-key -T copy-mode-vi C-End
 bind-key -T copy-mode-vi C-End send -X history-bottom
 # bind-key -T copy-mode-vi Enter send-keys -X copy-pipe "tmux copy-buffer"
 bind-key -T copy-mode-vi v send-keys -X begin-selection
 # for Linux
 bind-key -T copy-mode-vi y send-keys -X copy-pipe-and-cancel "xclip -i -sel clip > /dev/null"
 bind-key -T copy-mode-vi Enter send-keys -X copy-pipe-and-cancel "xclip -i -sel clip > /dev/null"
 bind-key -T copy-mode-vi c send-keys -X copy-pipe "xclip -i -sel clip > /dev/null" ¥; display "Copy"
 # for mintty
 # bind-key -T copy-mode-vi y send-keys -X copy-pipe-and-cancel "cat | nkf -s | clip"
 # bind-key -T copy-mode-vi Enter send-keys -X copy-pipe-and-cancel "cat | nkf -s | clip"
# bind-key -T copy-mode-vi c send-keys -X copy-pipe "cat \mid nkf -s \mid clip" \setminus; display "Copy"
 # for Mac
 # bind-key -T copy-mode-vi y send-keys -X copy-pipe-and-cancel "pbcopy"
 # bind-key -T copy-mode-vi Enter send-keys -X copy-pipe-and-cancel "pbcopy"
 # bind-key -T copy-mode-vi c send-keys -X copy-pipe "pbcopy"
bind-key - T copy-mode-vi C-v send - X rectangle-toggle
 # List of plugins
 set -g @plugin 'tmux-plugins/tpm'
 set -g @plugin 'tmux-plugins/tmux-sensible'
 set -g @plugin 'tmux-plugins/tmux-copycat'
 # Initialize TMUX plugin manager (keep this line at the very bottom of tmux.conf)
run -b ' /.tmux/plugins/tpm/tpm
```
 $\mathcal{N}$  ) ?( )

git clone https://github.com/tmux-plugins/tpm /.tmux/plugins/tpm

## ~/.tmux.conf

```
 # List of plugins
 set -g @plugin 'tmux-plugins/tpm'
 set -g @plugin 'tmux-plugins/tmux-sensible'
 # Initialize TMUX plugin manager (keep this line at the very bottom of tmux.conf)
 run -b '‾/.tmux/plugins/tpm/tpm'
```
copycat

~/.tmux.conf

set -g @plugin 'tmux-plugins/tmux-copycat'

prefix + I

~/.bashrc

 if [[ ! -n \$TMUX ]]; then tmux new-session && exit fi

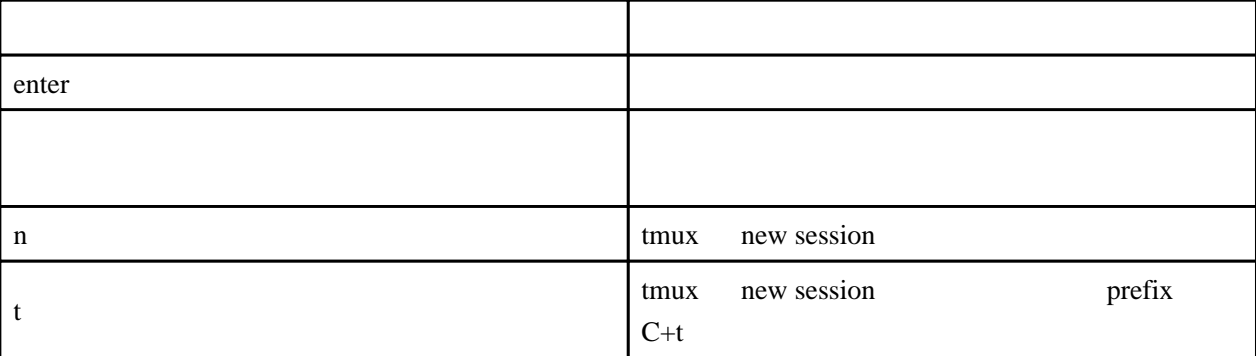

```
NEW_SESSION=n
 OTHER_PREFIX=t
 ids="`tmux list-sessions 2> /dev/null`"
echo enter: Do Nothing
 echo ${NEW_SESSION}: create new session
echo \mathcal{K} OTHER_PREFIX}: create new session \(prefix C+\mathcal{K} OTHER_PREFIX}\)
 if [ -n "${ids}" ]; then
 echo "${ids}"
 fi
 read SEL
 if [ -z ${SEL} ]; then
 : # do nothing
 exit 1
elif [ \$(SEL) == "\$(OHER\_PREFLX)" ]; then
 tmux new-session¥; set-option prefix C-${OTHER_PREFIX}
elif [ \$(SEL) == "\$(NEW\_SESSI ON" ]; then
 tmux new-session
el se
```

```
 tmux attach-session -t "${SEL}"
 fi
```
<https://qiita.com/docokano/items/8418cc1b2561df03e8d9>

```
1. ログの出力先作成
    1. mkdir -p \sim/.tmux/log/
2. tmux.conf
 # == == 1 oggi ng  == == #
 # C-b C-l Start logging.
 bind-key C-l pipe-pane -o '/bin/sh -c "while read -r LINE; do echo ¥"[¥$(date
+¥"%%Y_%%m%%d_%%H%%M%%S_%%N¥")] ¥${LINE}¥" >> ¥${HOME}/.tmux/log/¥$(date
+%Y%m%d-%H%M%S)-#S-#I.#P.log; done "' ¥; display-message "Logging start."
 # C-b C-s Stop logging
bind-key C-s pipe-pane \; display-message "Logging end."
 # C-b v Open new window. Logging always. (-n is set window name.)
 bind-key v new-window -n 'logging...' ¥; pipe-pane -o '/bin/sh -c "while read -r LINE; do echo
¥"[¥$(date +¥"%%Y_%%m%%d_%%H%%M%%S_%%N¥")] ¥${LINE}¥" >> ¥${HOME}/.tmux/log/¥$(date
+%Y%m%d-%H%M%S)-#S-#I.#P.log; done "'
```
## 1.8

```
 # tmux list-keys
#bind r source-file ⁄.tmux.conf\; display "Reloaded!"
 # pane, window
bind -n Mp select-pane -t :.-
 bind -n M-@ select-pane -t :.+
 bind -n MP select-window-t :-
 bind -n M select-window-t : +
 # Keybind
  bind 3 split-window -h
  bind | split-window -h
  bind 2 split-window -v
  bind - split-window -v
# set-option -g display-time 10000
 set-option -g display-panes-time 10000
# # set-window-option -g mode-mouse on
  set -g mode-mouse on
  set -g mouse-resize-pane on
  set -g mouse-select-pane on
  set -g mouse-select-window on
#Wondow of f
 # set-window-option -g automatic-rename off
 set-option -g allow-rename off
# set-option -g status-position top
# set-option -g status-left '[#S]'
 set-option -g status-right '[%Y-%m-%d %H:%M]'
#bind v choose-buffer
  set-window-option -g mode-keys vi
```
 $\mathop{\mathrm{ssh}}$ 

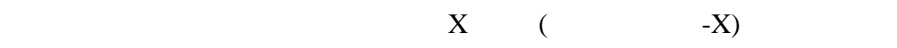

Mac Linux SSH  $\text{Mac}$  Linux SSH  $\text{Mac}$ 

tmux

prefix tmux

tmux tmux tmux **tmux** 

 $ctrl + b$ , b

tmux prefix

<https://qastack.jp/unix/130730/how-to-quickly-send-commands-to-nested-tmux-sessions>

 # send the prefix to client inside window bind-key -n C-a send-prefix

 $ctrl + a$  prefix

tmux prefix

 $Ctrl + t$  tmux prefix prefix

tmux  $3.3$ 

.tmux.conf

```
 ############################
# ############################
# # set -g status-position top
 # set-option -g status-bg "colour51"
\# ( 2000 )
 # set -g history-limit 5000
# set -g default-terminal "screen-256color"
 set -g terminal-overrides 'xterm:colors=256'
# set -g display-time 10000
set -g display-panes-time 10000
\# ( )
\sec -g nouse on
#Wondow off
set -g allow-rename off
\# 1 and \frac{1}{\sqrt{2}} 1
 set -g base-index 1
\# 1 and \frac{1}{2} 1 and \frac{1}{2} 1 and \frac{1}{2} 1 and \frac{1}{2} 1 and \frac{1}{2} 1 and \frac{1}{2} 1 and \frac{1}{2} 1 and \frac{1}{2} 1 and \frac{1}{2} 1 and \frac{1}{2} 1 and \frac{1}{2} 1 and \frac{1}{2} 1 and \frac{1}{2} 1 and \ setw -g pane-base-index 1
\# 232
 set -g window-style 'bg=#212121'
 set -g window-active-style 'bg=#000000'
#
```

```
 set -g status-left '[#S]'
 set -g status-right '[%Y-%m-%d %H:%M]'
 #######################
# #######################
bind v choose-buffer
 setw -g mode-keys vi
 unbind -T copy-mode-vi MouseDragEnd1Pane
 bind -T copy-mode-vi Home send -X start-of-line
 bind -T copy-mode-vi End send -X end-of-line
 bind -T copy-mode-vi C-Left send -X previous-word
 bind -T copy-mode-vi C-Right send -X next-word
 bind -T copy-mode-vi C-Home send -X history-top
 bind -T copy-mode-vi C-End send -X history-bottom
 bind -T copy-mode-vi v send-keys -X begin-selection
 bind -T copy-mode-vi y send-keys -X copy-pipe-and-cancel "${COPY_CLIP}"
 bind -T copy-mode-vi Enter send-keys -X copy-pipe-and-cancel "${COPY_CLIP}"
 bind -T copy-mode-vi c send-keys -X copy-pipe "${COPY_CLIP}" ¥; display "Copy"
 bind -T copy-mode-vi V send -X rectangle-toggle
 ########################
              (\text{prefix}) ########################
#bind r source-file \sqrt{ }. tmux.conf \sqrt{ }, display "Reloaded!"
# bind c new-window -c '#{pane_current_path}'
bind m if-shell "tmux show-options -g mouse | grep off" "set-option -g mouse on \; display \"mouse
on¥"" "set-option -g mouse off ¥; display ¥"mouse off¥""
# Keybind
 bind 3 split-window -h -c '#{pane_current_path}'
 bind | split-window -h -c '#{pane_current_path}'
 bind 2 split-window -v -c '#{pane_current_path}'
bind - split-window-v -c # pane_current_path}
 ########################
# (root)
 ########################
bind -T root C-t source-file /.tmux_toggle.conf
bind -n M-Pageup select-pane -t :.-
bind -n M-Pagedown select-pane -t : .+
 bind -n C-Pageup select-window -t :-
 bind -n C-Pagedown select-window -t :+
bind -n Mp select-pane -t :..
bind -n M@ select-pane -t : . +bind -n MP select-window - t : -bind -n M<sup>-</sup> select-window-t : +
 ########################
# (disable)
 ########################
bind - T disable C-t source-file /.tmux_toggle.conf
# tmux list-keys -T root<br># tmux list-keys -T root<br>bind -T disable MouseDovn1Pane
                                   sel ect-pane -t = \; send-keys -M<br>select-window-t =
bind -T disable MouseDown1Status select-window - t = \frac{3}{2}<br>bind -T disable MouseDown2 Pane select-pane - t = \;
 bind -T disable MouseDown2 Pane select-pane -t = ¥; if-shell -F
"#{||:#{pane_in_mode},#{mouse_any_flag}}" "send -M" "paste -p"
 bind -T disable MouseDown3 Pane if-shell -F -t =
"#{||:#{mouse_any_flag},#{&&:#{pane_in_mode},#{?#{m/r:(copy|view)-mode,#{pane_mode}},0,1 }}}"
"select-pane -t= ; send -M" "display-menu -t= -xM -yM -T ¥"#[align=centre]#{pane_index}
(#{pane_id})¥" ¥"#{?#{m/r:(copy|view)-mode,#{pane_mode}},Go To Top,}¥" < ¥"send -X history-top¥"
¥"#{?#{m/r:(copy|view)-mode,#{pane_mode}},Go To Bottom,}¥" > ¥"send -X history-bottom¥" ''
¥"#{?mouse_word,Search For #[underscore]#{=/9 /...:mouse_word},}¥" C-r ¥"if -F
\\\"#{?#{m/r:(copy|view)-mode,#{pane_mode}},0,1 }\\\" \\\"copy-mode -t=\\\" ; send -Xt=
search-backward \\\"#{q:mouse_word}\\\"\" \"#{?mouse_vord,Type #[underscore]#{=/9/...:mouse_vord},}\"
C-y \"copy-mode -q ; send-keys -l -- \\\"#{q:mouse_vord}\\\"\" \"#{?mouse_vord,Copy
#[underscore]#{=/9/...:mouse_word},}\" c \"copy-mode -q ; set-buffer -- \\\"#{q:mouse_word}\\\"\"
\"#{?mouse_line,Copy Line,}\" l \"copy-mode -q ; set-buffer -- \\\"#{q:mouse_line}\\\"\" ''
¥"Horizontal Split¥" h ¥"split-window -h¥" ¥"Vertical Split¥" v ¥"split-window -v¥" ''
\"#{?#{>:#{windov_panes},1},,-}Swap Up\" u \"swap-pane -U\" \"#{?#{>:#{windov_panes},1},,-}Swap
Down¥" d ¥"swap-pane -D¥" ¥"#{?pane_marked_set,,-}Swap Marked¥" s swap-pane '' Kill X kill-pane
Respawn R \"respawn-pane -k\" \"#{?pane_narked, Unnark, Mark}\" m \"select-pane -m\"
¥"#{?#{>:#{window_panes},1},,-}#{?window_zoomed_flag,Unzoom,Zoom}¥" z ¥"resize-pane -Z¥""
 bind -T disable MouseDown3Status display-menu -T "#[align=centre]#{window_index}:#{window_name}"
-t = -x W -y W "#{?#{>:#{session_windows},1 },,-}Swap Left" l "swap-window -t:-1 "
"#{?#{>:#{session_windows},1 },,-}Swap Right" r "swap-window -t:+1 " "#{?pane_marked_set,,-}Swap
Marked" s swap-window '' Kill X kill-window Respawn R "respawn-window -k"
"#{?pane_narked,Unnark,Mark}" m "select-pane -m" Renane n "conmand-pronpt -I \"#W" \"renane-vindov
-- '%%\"" '' "New After" w "new-window -a" "New At End" W new-windov
 bind -T disable MouseDown3StatusLeft display-menu -T "#[align=centre]#{session_name}" -t = -x M -y W
Next n "switch-client -n" Previous p "switch-client -p" '' Renumber N "move-window -r" Rename n
```
"command-prompt -I ¥"#S¥" ¥"rename-session -- '%%'¥"" '' "New Session" s new-session "New Window" w new window<br>bi nd - T di sabl e NouseDrag1Pane if-shell -F "#{||:#{pane\_in\_mode},#{mouse\_any\_flag}}" "send -M" "copy-mode -M" bind -T disable MouseDrag1Border<br>bind -T disable Wheel UpPane resize-pane -M<br>if-shell -F "#{||:#{pane\_in\_mode},#{mouse\_any\_flag}}" "send -M" "copy-mode -e" bind -T disable Wheel UpStatus previous-window bind -T disable WheelDownStatus next-window bind -T disable DoubleClick1 Pane select-pane -t = ¥; if-shell -F "#{||:#{pane\_in\_mode},#{mouse\_any\_flag}}" "send -M" "copy-mode -H ; send -X select-word ; run -d0.3 ; send - X copy-pipe-and-cancel"<br>bind - T disable Tr bind -T disable TripleClick1 Pane select-pane -t = ¥; if-shell -F "#{||:#{pane\_in\_mode},#{mouse\_any\_flag}}" "send -M" "copy-mode -H ; send -X select-line ; run -d0.3 ; send - X copy-pi pe-and-cancel # ===== logging ===== # C-b C-l Start logging. # bind C-l pipe-pane -o '/bin/sh -c "while read -r LINE; do echo ¥"[¥\$(date +¥"%%Y\_%%m%%d\_%%H%%M%%S\_%%N¥")] ¥\${LINE}¥" >> ¥\${HOME}/.tmux/log/¥\$(date +%Y%m%d-%H%M%S)-#S-#I.#P.log; done "' ¥; display-message "Logging start." # C-b C-s Stop logging  $#$  bind C-s pipe-pane  $\lambda$ ; display-message "Logging end." # C-b v Open new window. Logging always. (-n is set window name.) # bind v new-window -n 'logging...' ¥; pipe-pane -o '/bin/sh -c "while read -r LINE; do echo ¥"[¥\$(date +¥"%%Y\_%%m%%d\_%%H%%M%%S\_%%N¥")] ¥\${LINE}¥" >> ¥\${HOME}/.tmux/log/¥\$(date +%Y%m%d-%H%M%S)-#S-#I.#P.log; done "' ################## # Plugins ################## set -g @plugin 'tmux-plugins/tpm' set -g @plugin 'tmux-plugins/tmux-sensible' set -g @plugin 'tmux-plugins/tmux-copycat' # Initialize TMUX plugin manager (keep this line at the very bottom of tmux.conf) run -b '‾/.tmux/plugins/tpm/tpm' .tmux\_toggle.conf

 # display-message -p "#{session\_name}" # display-message -p "#{DISABLE}" %if  $\#$ { ==:  $\#$ [DISABLE}, TRUE} setenv DI SABLE FALSE set key-table root set -u prefix set -u status-fg set -u status-bg set -u key-table %else setenv DI SABLE TRUE set key-table disable set prefix C-v set status-fg white set status-bg "colour238" %endif